## ts Tezos

# Tezos development with chinstrap

building, testing and deploying Tezos smart contracts

Chai, Co-Founder

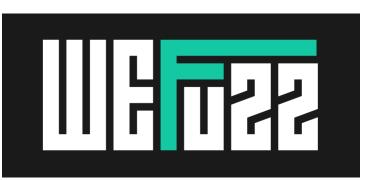

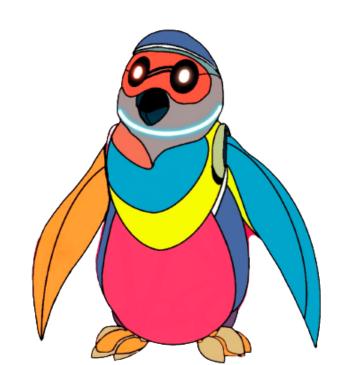

### Chai

### Co-founder and hacker @wefuzz\_io

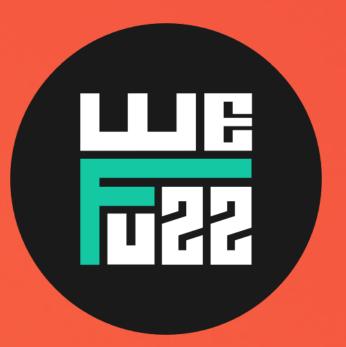

#### You can come to me for:

- Auditing and Bug bounties
- Vulnerability Research
- Blockchain and smart contract security
- Fuzzing

#### Contact:

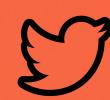

ant4g0nist

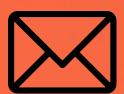

chai@wefuzz.io

### What we will be doing today

- Chinstrap introduction
- Chinstrap CLI Crash course
- Building and testing SmartPy contracts with Chinstrap
- Building and testing \*Ligo contracts with Chinstrap
- Sandbox for local development
- Originating smart contracts to Localnet/Mainnet

### Chinstrap

- Mission <a>
  - makes developers' lives easier by providing support for multiple contract compilations, tests, and origination on public and private Tezos networks.
- Backed by Tezos Foundation
- Fully open-source @ <a href="https://github.com/ant4g0nist/chinstrap">https://github.com/ant4g0nist/chinstrap</a>
- Written in Python
- Currently at version 1.1.2
- Clear documentation: <u>chinstrap.io/docs</u>

### Usage

```
→ ~ chinstrap -h
: https://chinstrap.io/
Docs 📖
Tele 💬
         : https://t.me/chinstrap_io
Chinstrap - a cute framework for developing Tezos Smart Contracts!
usage: chinstrap [-h] {init,config,networks,compile,install,create,templates,test,sandbox,develop,originate} ...
positional arguments:
  {init,config,networks,compile,install,create,templates,test,sandbox,develop,originate}
   init
                     Initialize a new Chinstrap project
    config
                      Verify Chinstrap configuration
                     List currently available test networks
   networks
                     Compile contract source files
   compile
   install
                     Helper to install compilers
                     Helper to create new contracts, originations and tests
   create
                     Download templates provided by SmartPy and *LIGO
    templates
    test
                     Run pytest/smartpy/ligo tests
                     Start a Tezos local sandbox
   sandbox
                     Open an interactive console for Tezos
   develop
                      Run originations and deploy contracts
   originate
optional arguments:
  -h,_--help
                      show this help message and exit
```

# chinstrap

crash course

### Prerequisites

- Python >= 3.7, Docker, node.js
- On macOS
  - brew tap cuber/homebrew-libsecp256k1
  - → brew install libsodium libsecp256k1 gmp
- On Ubuntu
  - → apt install libsodium-dev libsecp256k1-dev libgmp-dev pkg-config
- Installation:
  - pip3 install chinstrap

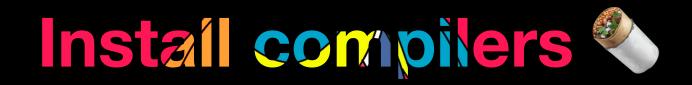

Make sure docker is running

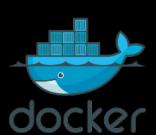

• chinstrap install installs Ligo and SmartPy compilers

```
chinstrap install Ligo installed SmartPy installed
```

### Init Chinstrap project 49

- chinstrap init quickly sets up a new Chinstrap project
- Create and enter a chinstrap project directory:

```
    → ~ mkdir chinstrap-hello-world
    → cd chinstrap-hello-world
    → chinstrap-hello-world
```

- Initialise your project:
  - > chinstrap init -s
- > -s flag initialises with samples for contract, test and deployments

### Chinstrap project structure

- contracts: the folder containing all the LIGO/SmartPy smart contracts that Chinstrap has to compile.
- originations: the folder containing the Chinstrap origination/deployment scripts for the deployment of the contracts.
- test: the folder containing Javascript tests
- chinstrap-config.yaml: the configuration file which defines networks and accounts to be used for the deployment.

### Chinstrap config

A minimal configuration file looks like this:

```
chinstrap:
  network:
    development:
     host: http://localhost:20000
     accounts:
        - privateKeyFile: ./.secret
compiler:
    lang: smartpy
    test: smartpy
```

- Supported options for lang: smartpy, cameligo, pasceligo, reasonligo, jsligo
- Supported options for test: pytest, smartpy, cameligo, pasceligo, reasonligo, jsligo

### Contract development

Sample SmartPy contract:

- Compilation: chinstrap compile
- Testing : chinstrap test
- Origination : chinstrap originate

```
import smartpy as sp
class SampleContract(sp.Contract):
    def __init__(self, value, owner):
        self.init_type(sp.TRecord(counter=sp.TInt,
owner=sp.TAddress))
        self.init(counter=value, owner=owner)
    @sp.entry_point
    def increment(self, value):
        sp.verify(sp.sender == self.data.owner, message="Only
owner can increment")
        self.data.counter += value
    @sp.entry_point
    def decrement(self, value):
        sp.verify(sp.sender == self.data.owner, message="Only
owner can decrement")
        self.data.counter -= value
sp.add_compilation_target(
    "SampleContract",
    SampleContract(0,
sp.address("tz1a9GCc4UU6d5Z9spyozgKTARngb8DZKbNe")),
```

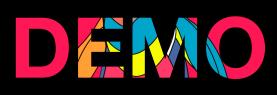

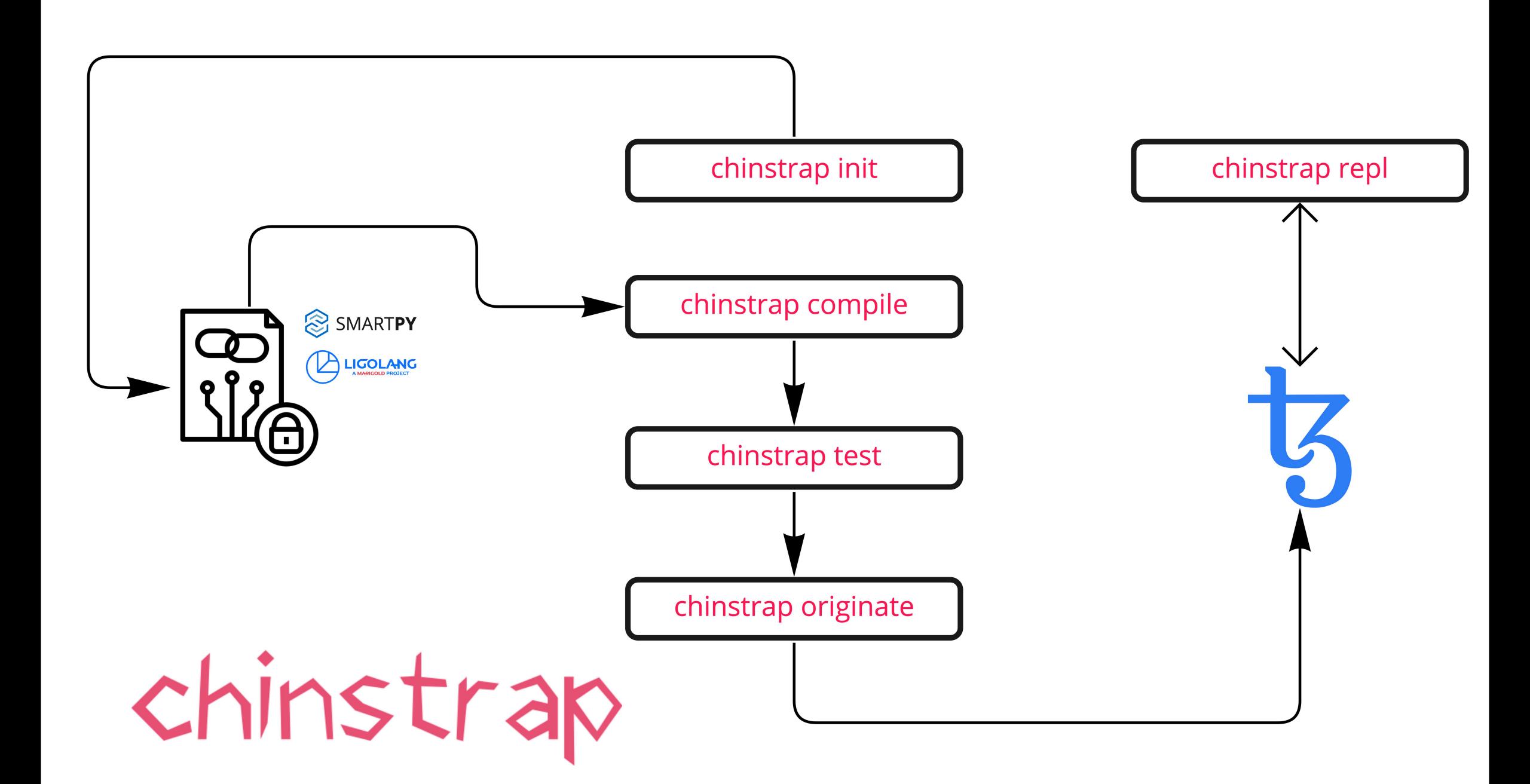

### References

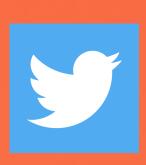

https://twitter.com/chinstrap\_io

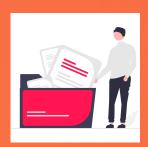

chinstrap.io

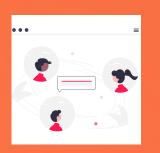

https://t.me/chinstrap\_io

### Happy hacking:)

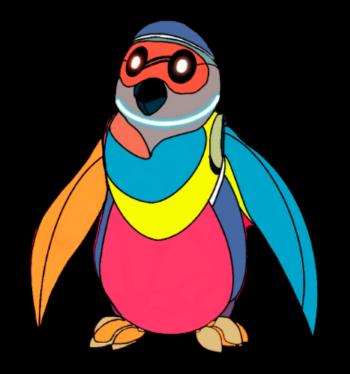